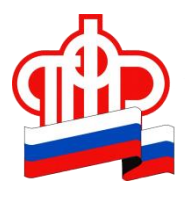

## **ГОСУДАРСТВЕННОЕ УЧРЕЖДЕНИЕ – УПРАВЛЕНИЕ ПЕНСИОННОГО ФОНДАРОССИЙСКОЙ ФЕДЕРАЦИИ В г.ВЛАДИВОСТОКЕ ПРИМОРСКОГО КРАЯ (МЕЖРАЙОННОЕ)**

Телефон: 8(423) 220-88-97, факс (423) 221-80-56, E-mail: [040101@035.pfr.ru](mailto:040101@035.pfr.ru)

## **Как записаться на прием через мобильное приложение ПФР: пошаговая инструкция**

\_\_\_\_\_\_\_\_\_\_\_\_\_\_\_\_\_\_\_\_\_\_\_\_\_\_\_\_\_\_\_\_\_\_\_\_\_\_\_\_\_\_\_\_\_\_\_\_\_\_\_\_\_\_\_\_\_\_\_\_\_\_\_\_

## **19 марта 2021 года, г. Владивосток**

Напоминаем, что клиентские службы всех территориальных органов ПФР ведут приём граждан только по предварительной записи. Наиболее удобный способ, доступный в круглосуточном режиме – запись в электронном виде с помощью смартфона.

Бесплатное мобильное приложение «ПФР Электронные сервисы», доступное для платформ iOS и Android, даёт возможность при помощи смартфона или планшета воспользоваться ключевыми функциями, которые представлены в Личном кабинете гражданина на сайте Пенсионного фонда России.

Мобильное приложение ПФР предоставляет возможность записаться на приём, в том числе и без авторизации в Личном кабинете. Для этого нужно:

- Зайти в раздел «Записаться на приём»;
- Выбрать субъект РФ и районный филиал;
- Выбрать тему приёма, ввести личные данные, удобные дату и время;
- Подтвердить согласие на обработку персональных данных;

В результате вы увидите на экране надпись «Успешная запись», номер талона, дату и время посещения клиентской службы.

Изменить время и дату приёма, а также при необходимости отменить приём, можно в разделе «Перенос/отмена записи на приём и заказа документов»